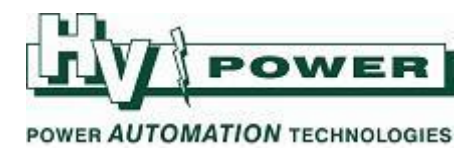

# **DIGSI 5 QUICK NOTES DIGSI-5-QN0025: Multi-ended Line Diff setup**

This Quick Note covers the key steps in DIGSI 5 v9.00 to set up a three-end line differential scheme. From version 8.60 firmware onwards, the method of selecting three and multi-end line differential schemes changed from using a 'Significant Feature' in the order code to requiring 185 function points per line end being available for the third and each addition ended.

This introduces a new Function Group "Protection communication" of type "Advanced Protection Communications". Refer to Section 3.6 and 3.6.6 of the Manual<sup>[1]</sup>

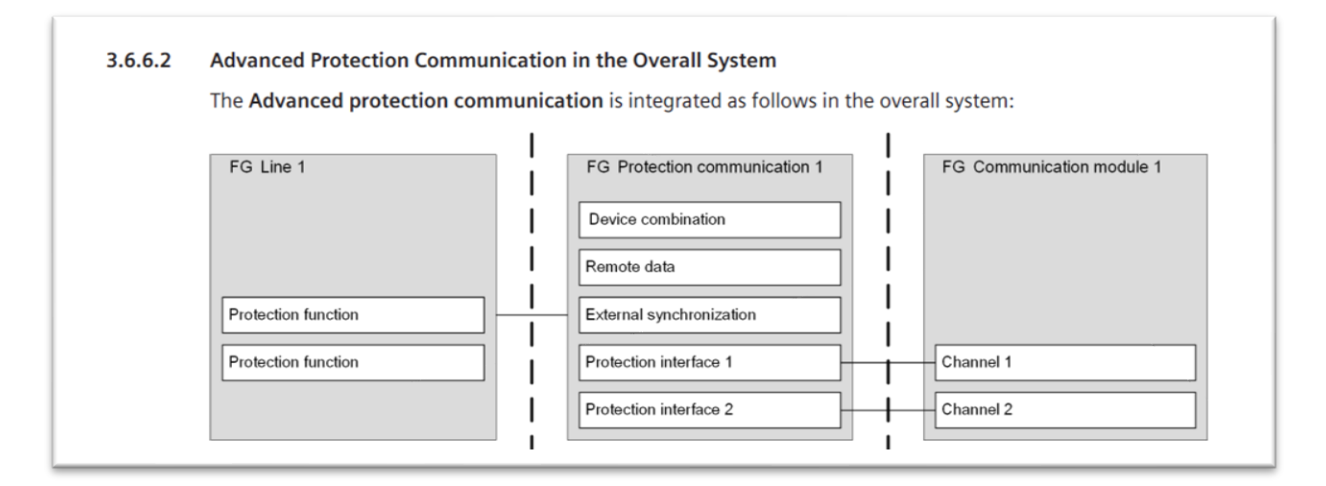

#### *[1]*

Use manual 8.6 or higher. This document was written based on manual V8.80 "SIPROTEC 5 Distance Protection, Line Differential Protection, *and Overcurrent Protection for 3-Pole Tripping 7SA82, 7SD82, 7SL82, 7SA84, 7SD84, 7SA86, 7SD86, 7SL86, 7SJ86."*

*HV Power File: DIGSI-5QN0025v1 Multi-terminal Ldif schemes.docx Page 1 of 5 Originator: W Beech Version 1. Feb 2022* 

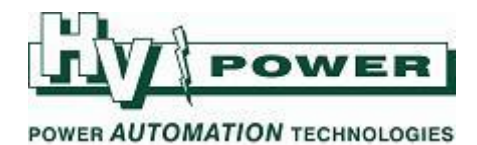

## **1. Set up the Project**

Add a device to the project. We have shown a simple relay/scheme to show the key steps. In this case we used DIGSI V9.00, and a 7SL86 with firmware and communication protocols v8.83. Your configuration may need to be different.

We added the 7SL86 to the project using the "Hardware and protocols Editor", but device could have also been added using a short or long code. *To keep the Quick Guide simple, we used the Hardware editor to avoid the case of using a short/long code that included an older firmware/hardware specification that included a non-two-end Significant Feature specification*.

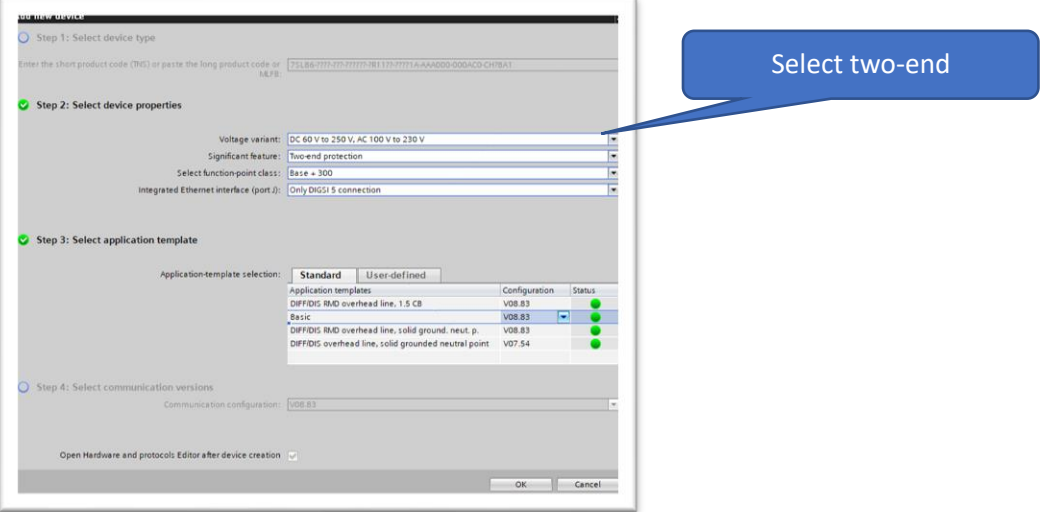

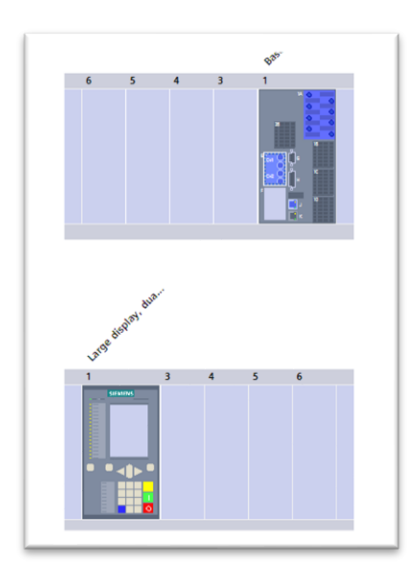

Add display, current terminals, and Optical serial interface in the device view.

*HV Power File: DIGSI-5QN0025v1 Multi-terminal Ldif schemes.docx Page 2 of 5 Originator: W Beech Version 1. Feb 2022* 

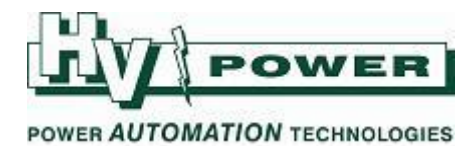

#### **2. Add Function Groups**

Add Advanced Protection Communications Type 1

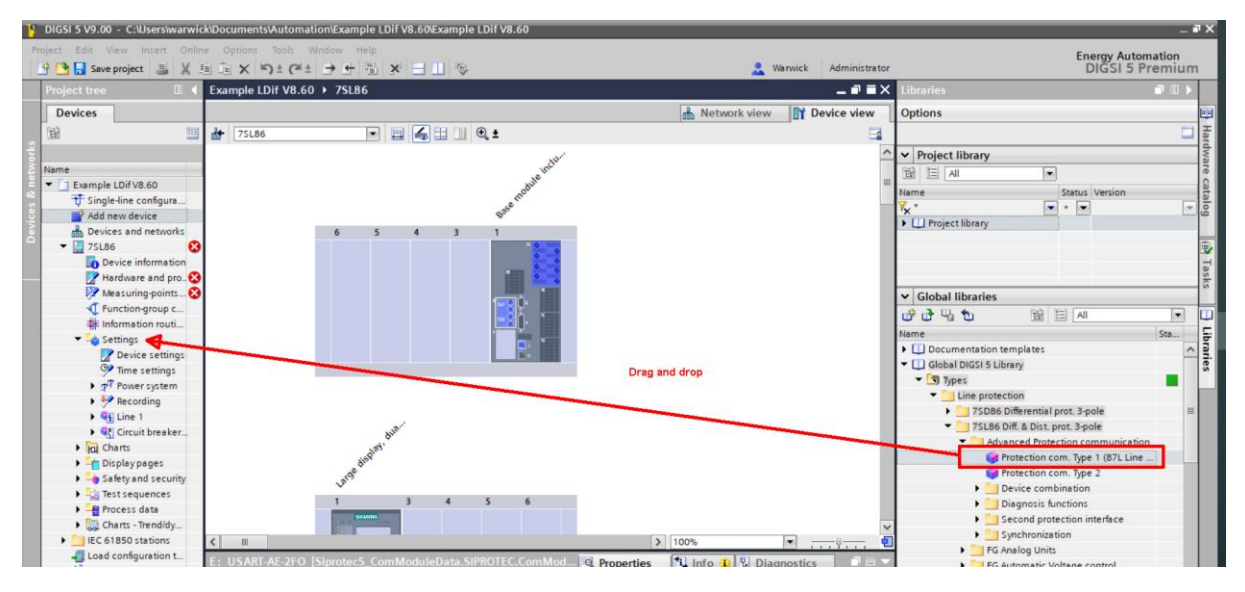

Add "87 Line diff. prot" (to Line 1 function group)

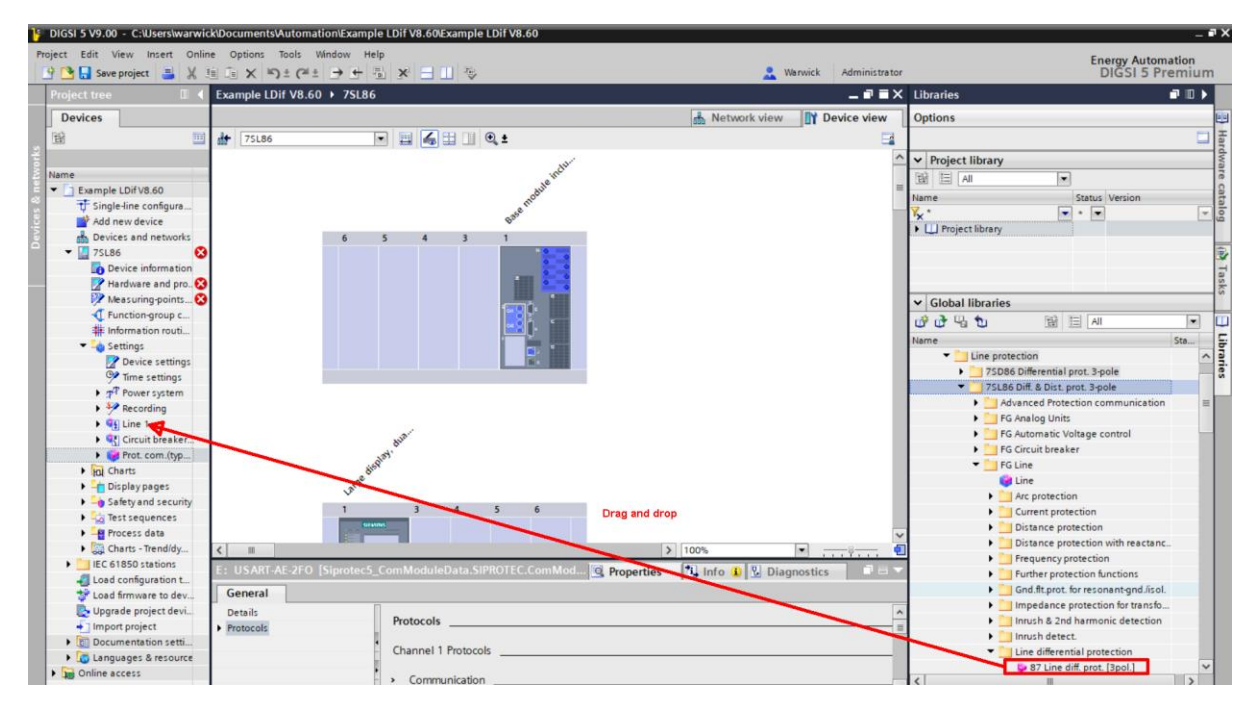

Synchronise the hardware (info.Inconsistencies)

*HV Power File: DIGSI-5QN0025v1 Multi-terminal Ldif schemes.docx Page 3 of 5 Originator: W Beech Version 1. Feb 2022* 

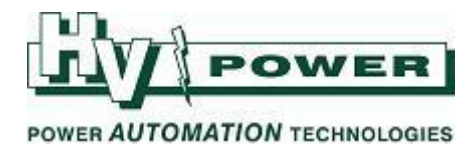

### **3. Set up the Protection Data Interface**

In the Hardware and Protocols area select "Device View" and double click on Protection Interface, to see its properties. Change Chanel 1 to "Adv. Prot.Intf".

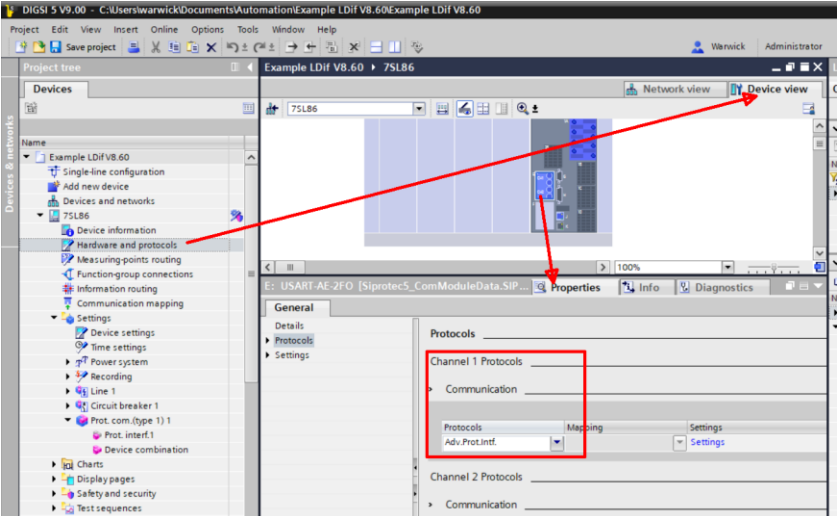

In this example we are setting this relay to be a single end of a three-end scheme. If it was the 'mid' relay in a chain, or if 'ring' communications where to be setup, then Channel 2 would also have this protocol selected.

# **4. Add the additional line end**

In the Device Combination area of the function group, two line-ends have defaulted. Click any of the "Add new stage" button to add a third line-end (e.g. add a Device 3).

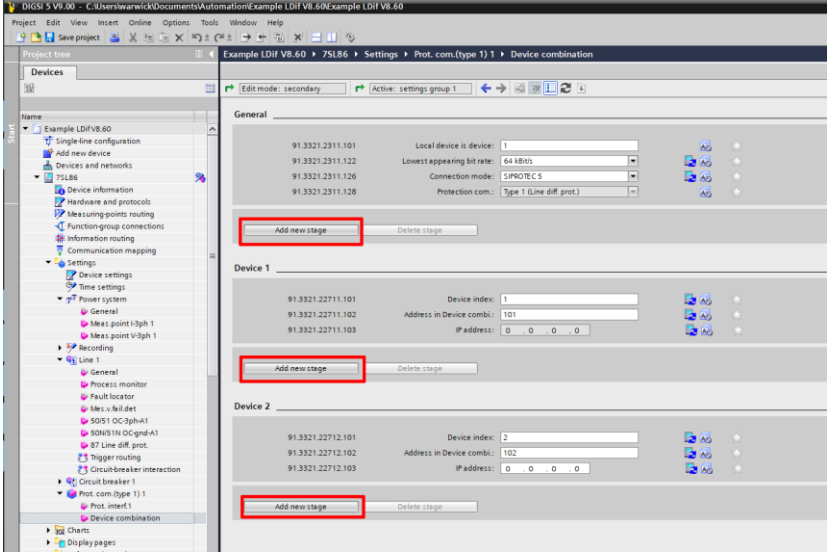

*HV Power File: DIGSI-5QN0025v1 Multi-terminal Ldif schemes.docx Page 4 of 5 Originator: W Beech Version 1. Feb 2022* 

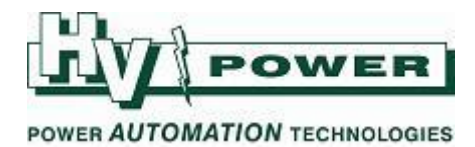

A third line-end is now added (Device 3 below)

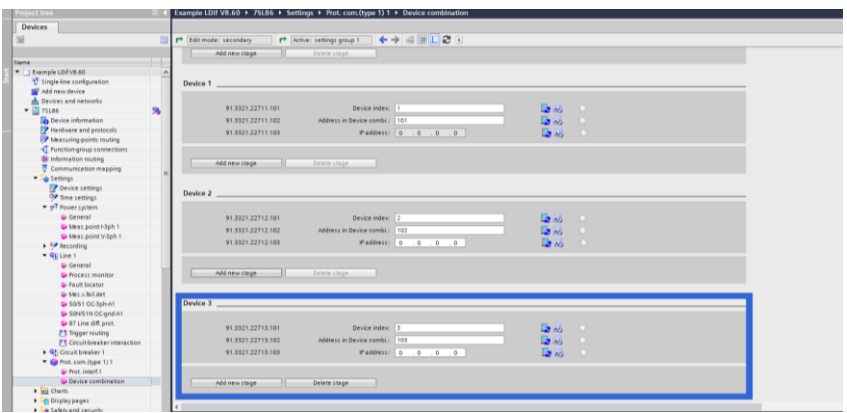

Device information, Resource Consumption shows that 185 function-points are now being consumed

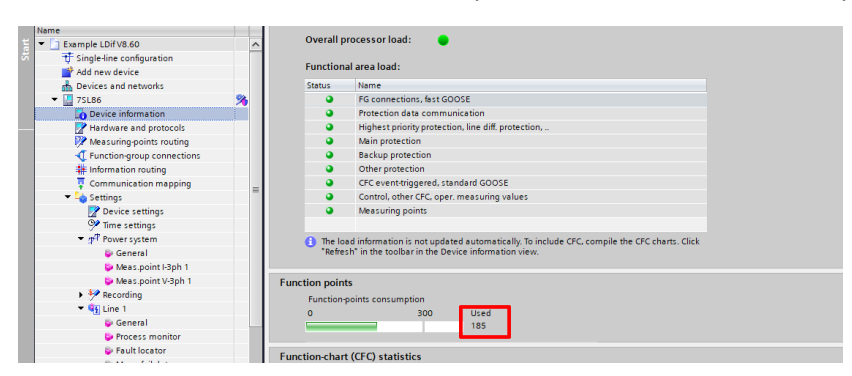

Settings/Device Settings, still shows device functionality to be "Two-end Protection", as significant features are not used in firmware 8.60 or higher

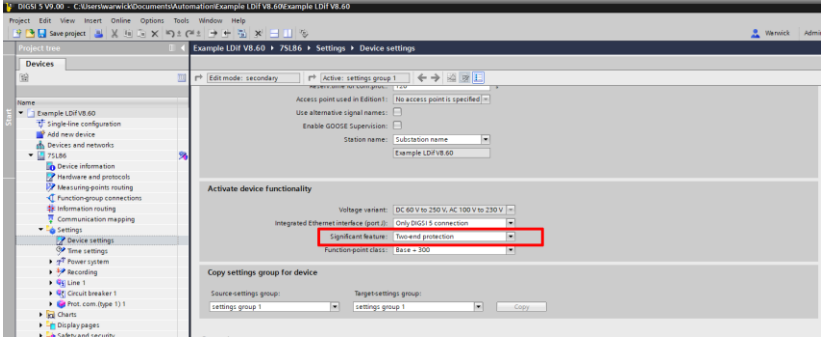

*HV Power File: DIGSI-5QN0025v1 Multi-terminal Ldif schemes.docx Page 5 of 5 Originator: W Beech Version 1. Feb 2022*